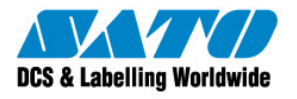

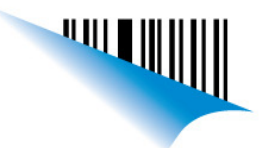

## Buenos Aires, 22 de Mayo de 2012 **Página 1**

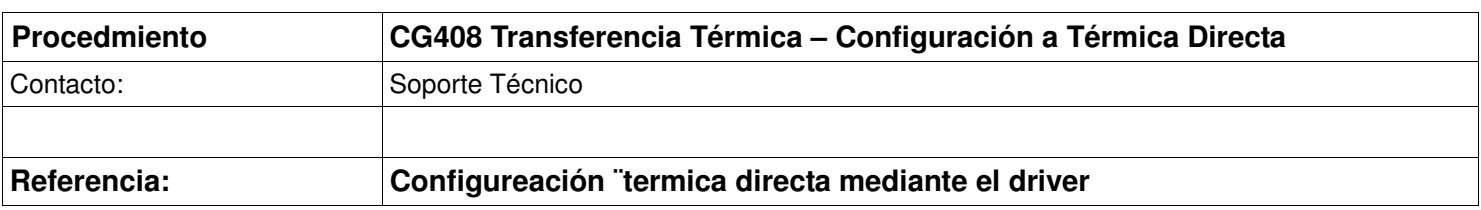

Todas las impresoras SATO de transferencia térmica (que usan ribbon) pueden configurarse para que trabajen como térmicas directas (sin ribbon). En el caso de la SATO CG408, la configuración puede hacerse tanto desde las rutinas de escape como desde el driver. Para configurarlo desde el driver, hay que ingresar a las propiedades del driver de la impresora , hacér click en preferencias de impresión y luego sobre la solapa de configuración avanzada, desmarcár el check box de transferencia térmica:

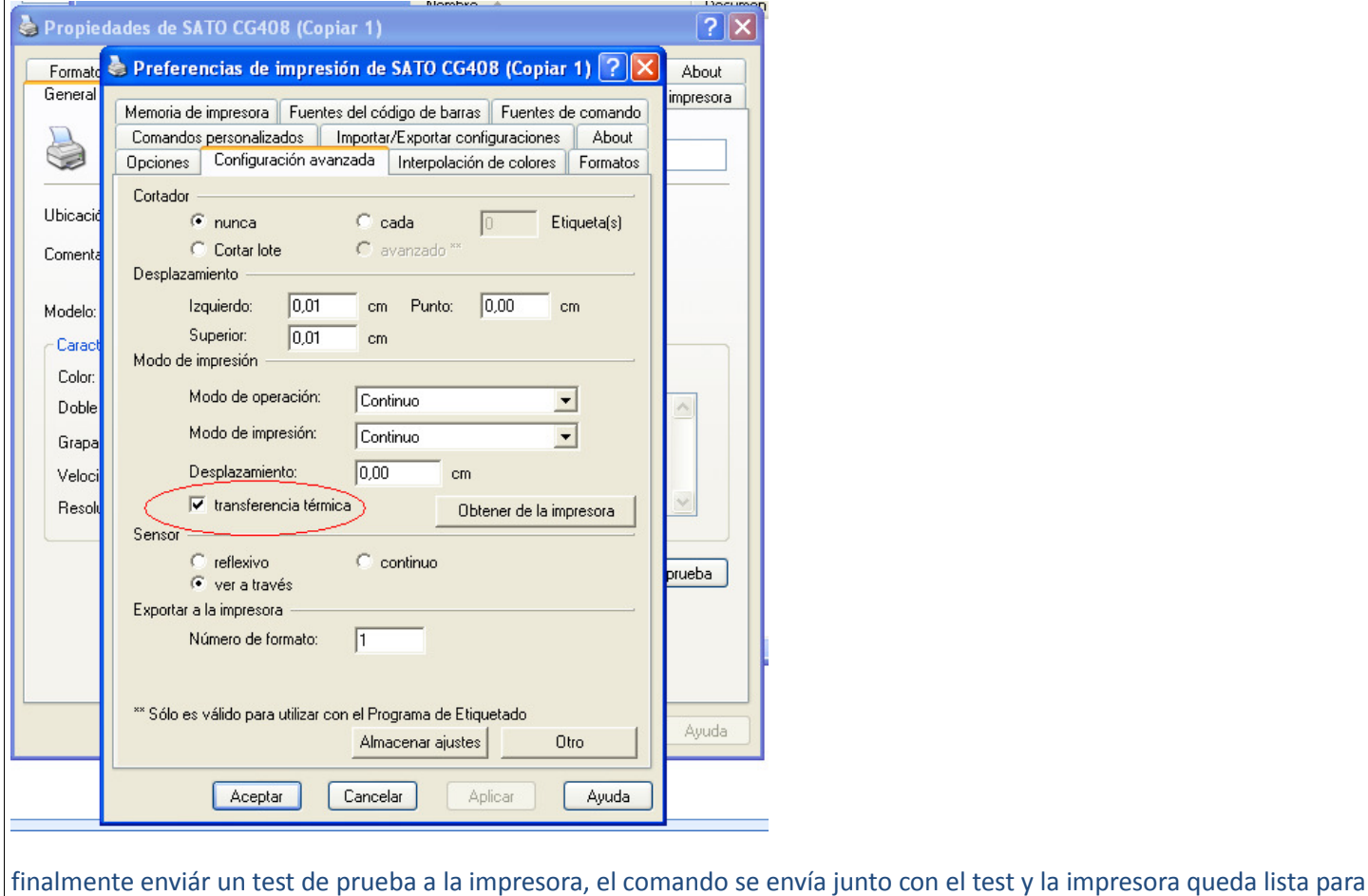

CONCO Sato Argentina S.A. Pola 3166 (C1439ENL) C.A.B.A. Argentina Tel.(5411) 4887-9000 Fax.(5411) 4638-5049

www.satoargentina.com.ar

www.nodos.com.ar

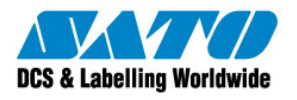

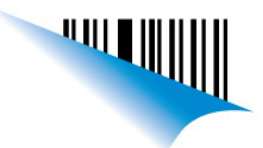

## Buenos Aires, 22 de Mayo de 2012 **Página 2**

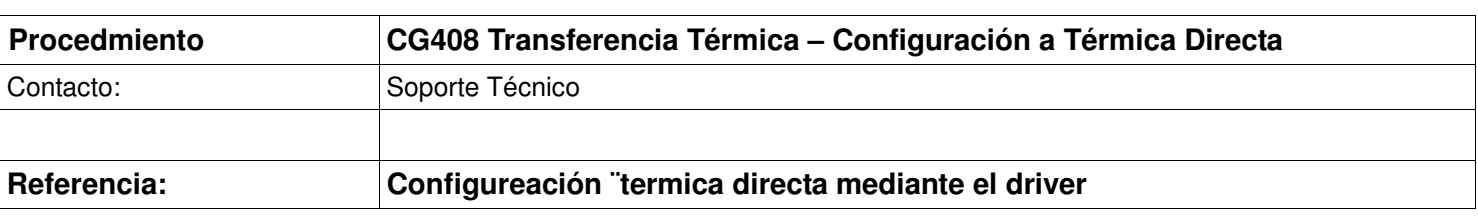

usarse con impresión térmica directa hasta que se envíe nuevamente el comando que habilite la transferencia térmica. Gustavo Rodi Technical Support SATO Argentina S.A. Argentina-Bolivia-Chile-Paraguay-Uruguay Tel: (5411) 4887-9000 Fax: (5411) 4638-5049 ©2011 SATO Argentina S.A. Todos los derechos reservados. Rev A especificaciones sujetas a cambio sin previo aviso. Cualquier reproducción total o parcial del presente contenido sin autorización previa queda completamente prohibida. SATO es marca registrada de SATO Corporation y sus subsidiarias en Japón , Estados Unidos de Norteamerica y otros países. Toda otra marca mencionada pertenece a sus respectivos propietarios.

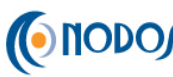

**ONODOS** Sato Argentina S.A. Pola 3166 (C1439ENL) C.A.B.A. Argentina Tel.(5411) 4887-9000 Fax.(5411) 4638-5049

www.satoargentina.com.ar

www.nodos.com.ar